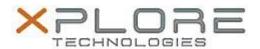

# Xplore Technologies Software Release Note

| Name                             | Intel Dual Band Wireless Driver |  |  |  |
|----------------------------------|---------------------------------|--|--|--|
| File Name                        | Intel_Wireless_20.70.0.5.zip    |  |  |  |
| Release Date                     | August 30, 2018                 |  |  |  |
| This Version                     | 20.70.0.5                       |  |  |  |
| Replaces<br>Version              | All previous versions           |  |  |  |
| Intended<br>Product              | XSLATE L10                      |  |  |  |
| File Size                        | 9 MB                            |  |  |  |
| Supported<br>Operating<br>System | Windows 10                      |  |  |  |

### Fixes in this Release

• N/A

### What's New in this Release

Initial release

### **Installation and Configuration Instructions**

### To install the Wireless Driver 20.70.0.5 update, perform the following steps:

- 1. Download the update and save to the directory location of your choice.
- 2. Unzip the file to a location on your local drive.
- 3. Right-click the installer (WLAN\_install.cmd) and select 'Run as administrator'.
- 4. The update process completes quickly with no additional user action.

## Licensing

Refer to your applicable end-user licensing agreement for usage terms.